SRC SMART REMOTE CONTROLLER Model No : RC-WS101, WN101

## **1. 셋팅 방법**

- 1) USB 동글 셋팅 방법
	- SPS 설정방법 1,2번 항목 참조
- 2) 커누스에서 제공한 RF Setting App을 실행 합니다.

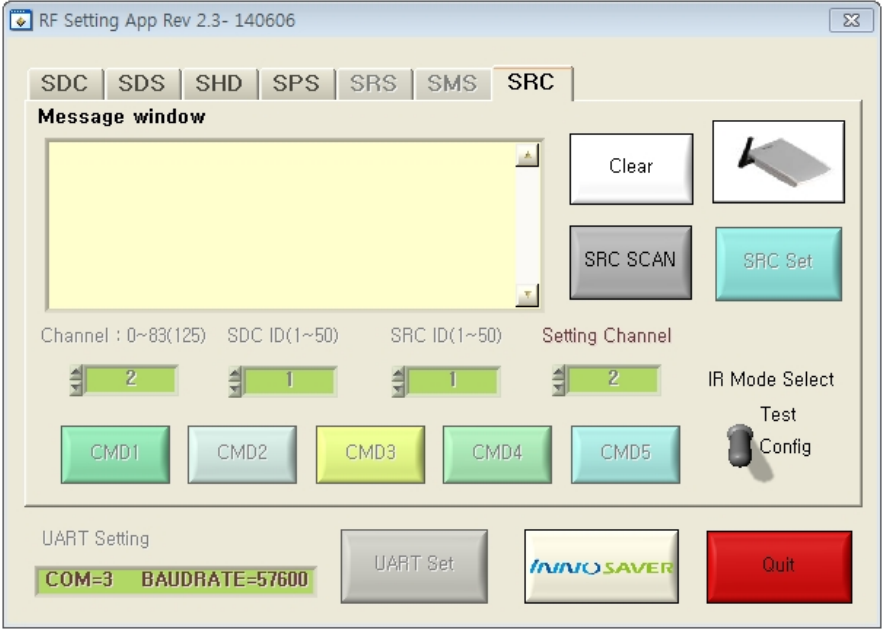

3) UART Set 버튼을 눌러 장치 관리자에서 확인한 COM PORT를 설정 합니다..

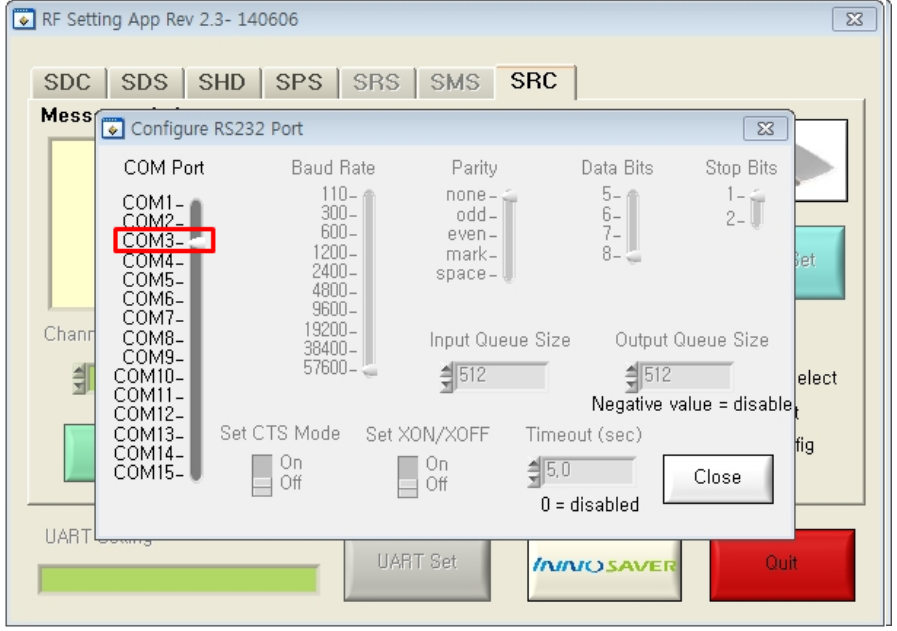

## 4) SRC 스캔 버튼을 눌러 셋팅 하려는 SRC를 자동 검색 합니다. ( SRC는 1대씩 전원을 인가 하여 셋팅 하여야 합니다.)

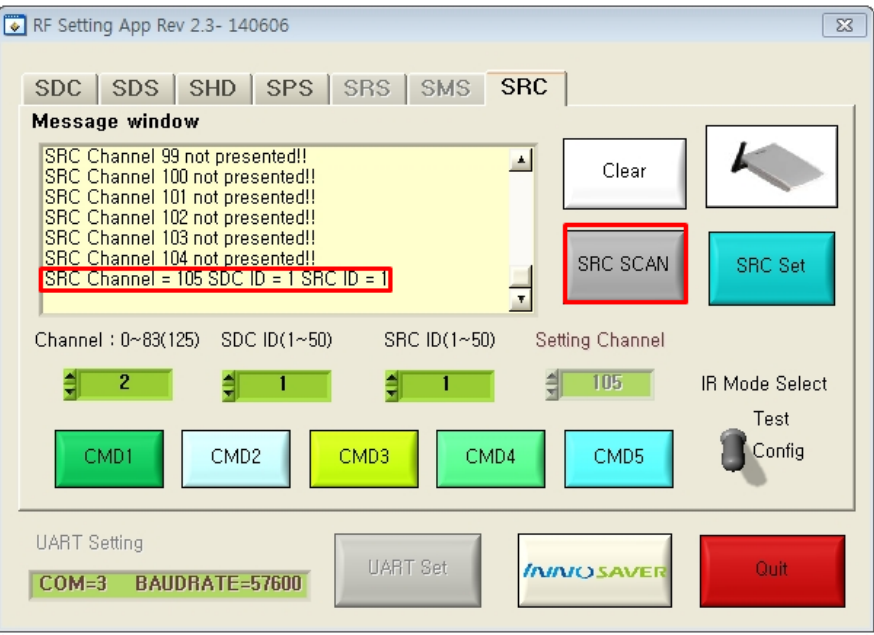

5) SRC 채널을 확인 후 변경하고자 하는 채널로 설정 합니다.

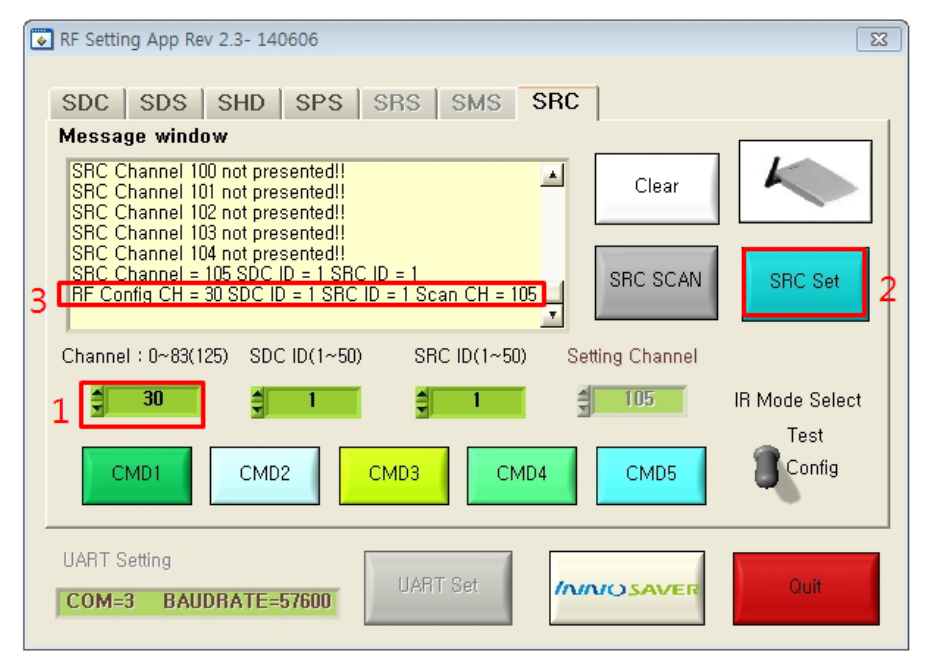

6) SRC 설정 완료 후 SRC 아답터를 제거 후 다시 연결 합니다.

7) SRC 리모컨 학습 방법 CMD2 버튼을 누른 후 만능리모컨과 SRC를 마주보게 한 뒤 만능리모컨의 OFF 신호를 학습시킵니다.

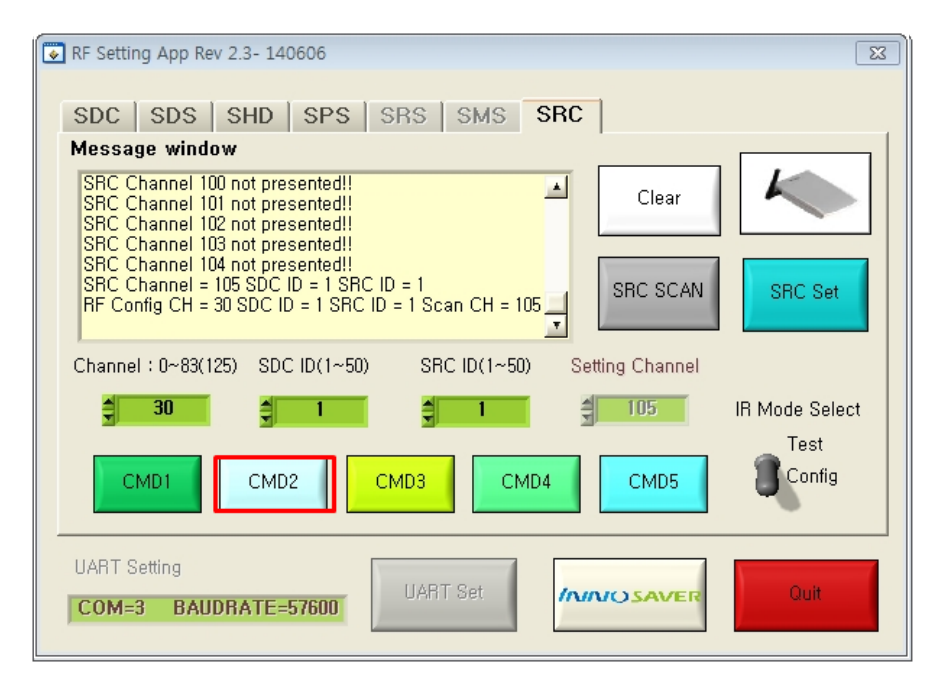

8) SDC의 SRC Activation을 활성화 시켜 SDC와 SRC가 연동하여 동작하는지 확인 합니다.

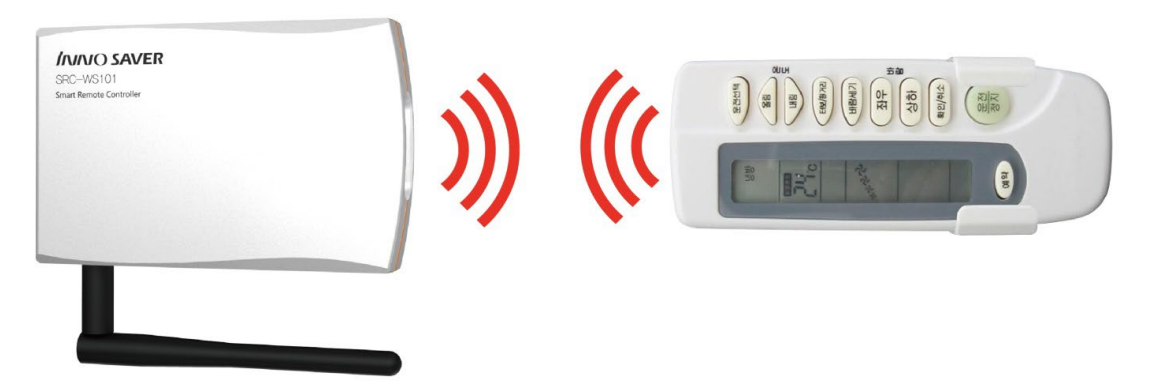

## <u>VIL CONUS</u> 4차 산업혁명시대를 선도하는 센서기반 IoT 전문기업

**2. 설정 방법**

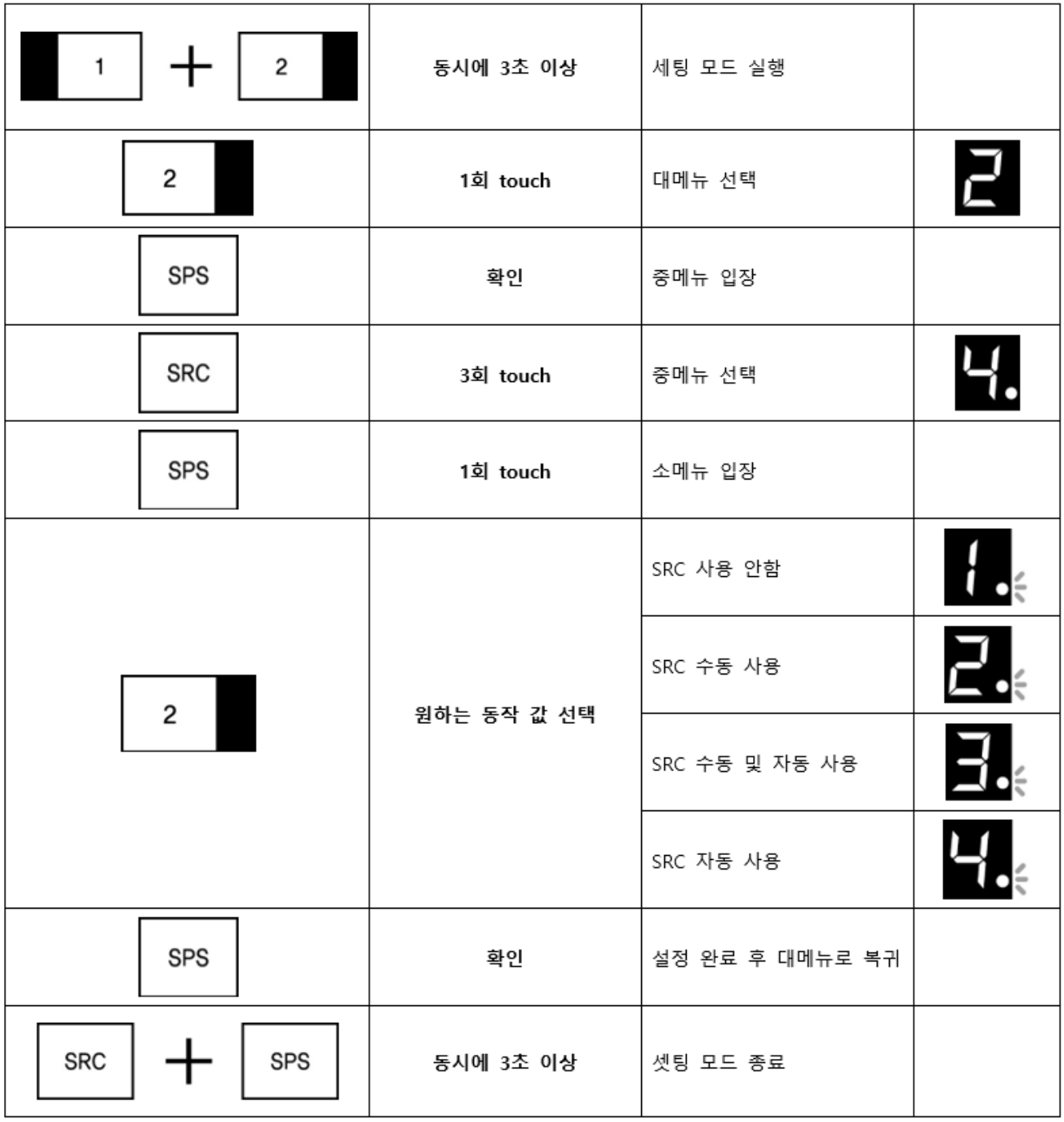